## **If student is new to Hillsborough County Public Schools (or if you do not have security questions)**

Student password setup:

<https://students.sdhc.k12.fl.us/wps/portal/students>

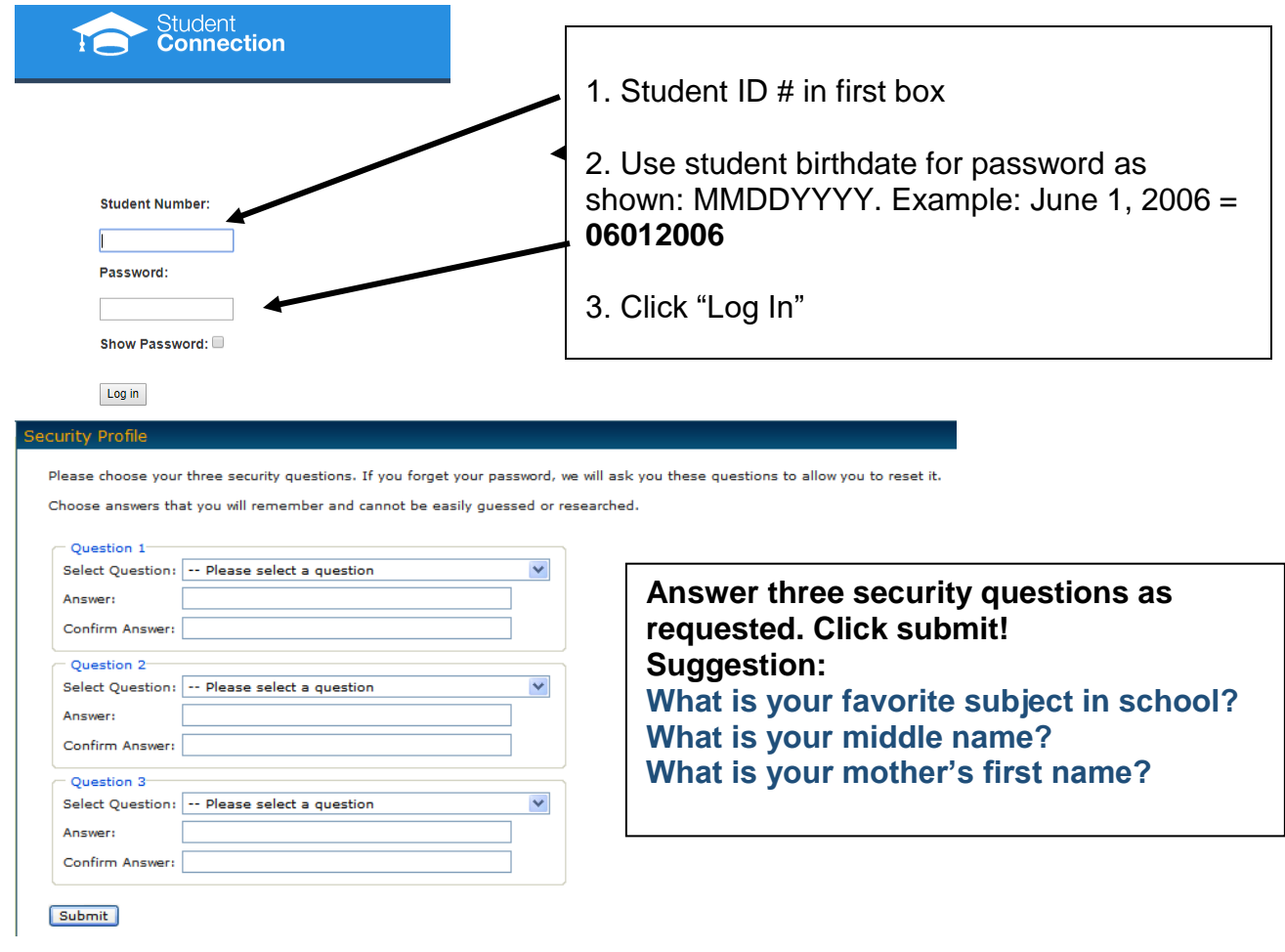

## **Click the box to show that you accept the terms of use.**

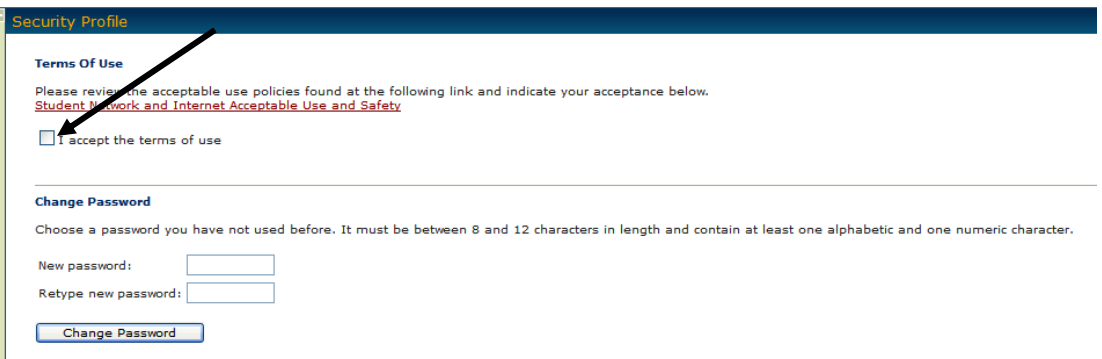

- **1.** Create a password (8-12 characters and must contain one alphabet and one number). **I suggest you use your Lunch # plus your first initial. XXXXXXXj**
- **2. Click "Change Password"**

**Now exit everything you have open and log in to Clever with your new password.**

- **1. https://clever.com**
- **2. Login as a student**

Login with Student [ID#@hcps.net](mailto:ID#@hcps.net) Example [1234567@hcps.net](mailto:1234567@hcps.net) Use the password you just created.

## **If you forgot your Password (Or are being asked to answer security question)**

Did you use Edsby or Clever before? If so, Log in with your Student ID# and old password.

Are you having trouble logging in? Click "Can't Log in?"

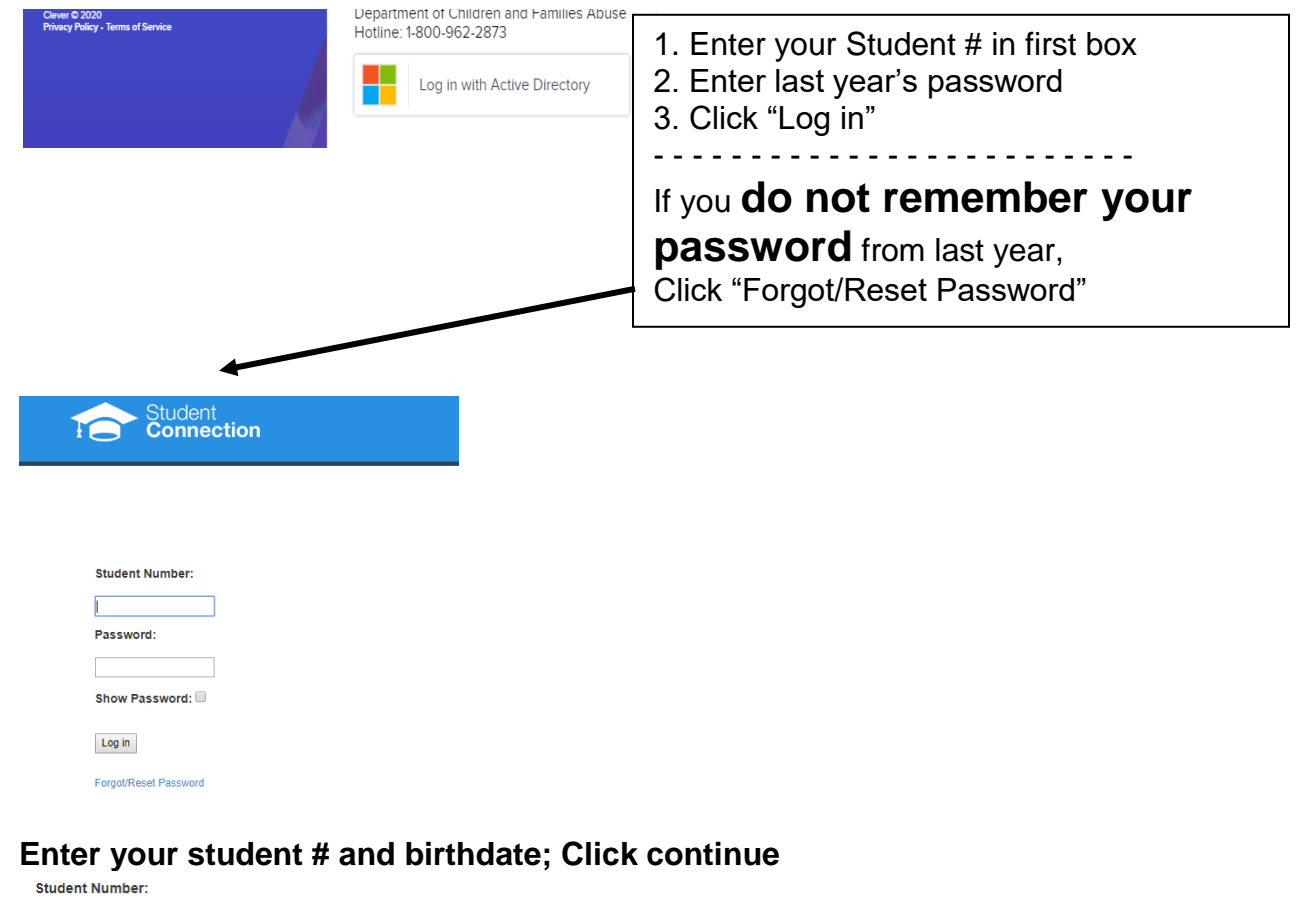

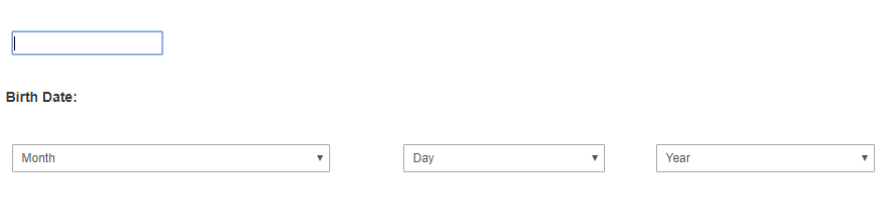

Continue Cancel

**Answer one of your three security questions to reset your password! Submit.**

 **Click in the little box to Accept Terms of use Create new password. I suggest you use your Student ID # plus your first initial. xxxxxxxj**

**Now exit everything you have open and log in to Clever with your new password.**

- **1. https://clever.com**
- **2. Login as a student**

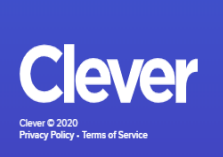

Connection at students.sonc.krz.it.us by<br>answering the "challenge questions"<br>3rd Grade and younger or can't answer<br>"challenge questions" at Student<br>Connection: Stop by the front office of your child's school in person

Department of Children and Families Abuse<br>Hotline: 1-800-962-2873

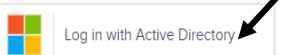

Login with Student [ID#@hcps.net](mailto:ID#@hcps.net) Example [1234567@hcps.net](mailto:1234567@hcps.net) Use the password you just created.